# **Secure Endpoint Mac Proxy Automatic Configuration (PAC) installatiehandleiding**

# **Inhoud**

Inleiding Ondersteunde besturingssysteemversies Instellen Aanvullende informatie Beperkingen

# **Inleiding**

Dit document beschrijft de installatiehandleiding voor Proxy Automatic Configuration (PAC) op Cisco Secure Endpoint Mac-connector 1.2.0 en hoger.

### **Ondersteunde besturingssysteemversies**

• macOS Big Sur (11.0) of hoger

### **Instellen**

Stel een geldig PAC-bestand op dat het IP-adres en het type proxyserver aangeeft (macOS ondersteunt HTTP, HTTPS en SOCKS-proxy's) enhost het PAC-bestand op een HTTP- of HTTPS-server (geen verificatie).

De systeembeheerder kan de functie met de volgende stappen inschakelen:

1. Selecteer **Automatische proxyconfiguratie** in de netwerkinstellingen van het proxysysteem:

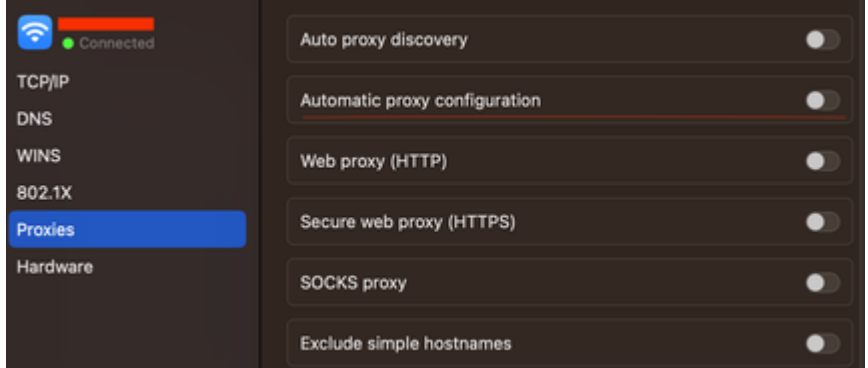

2. Geef een URL naar het PAC-bestand. Bijvoorbeeld [http://192.0.0.1:8080/proxy.pac:](http://192.0.0.1:8080/proxy.pac)

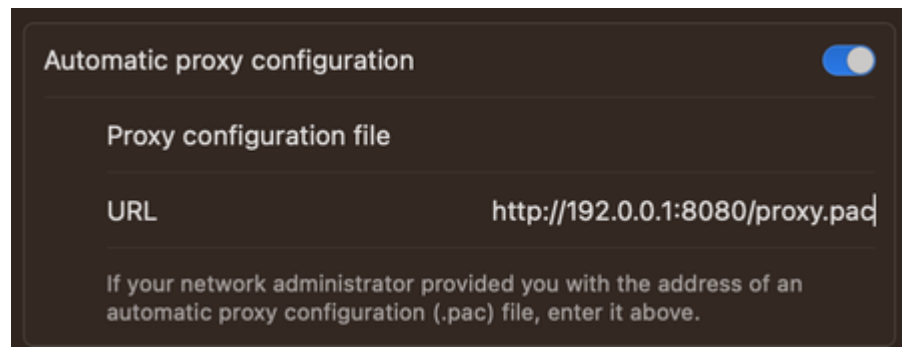

- 3. Kies MacOS Auto Proxy Configuration in de vervolgkeuzelijst Proxy Type in de webconsole om de PAC-beleidsoptie in te schakelen.
- 4. Synchroniseer het connectorbeleid met de ampcli sync-opdracht in een Terminalsessie.

De connector probeert de proxy-verbindingsinformatie die in het PAC-bestand is gespecificeerd, automatisch te gebruiken.

#### **Aanvullende informatie**

- De connector vraagt elke 30 minuten naar de proxy-informatie die door het PAC-bestand wordt verstrekt.
- Dit is een voorbeeld van een geldig PAC-bestand:

```
function FindProxyForURL(url, host) {
// If the hostname matches, send direct.
     if (dnsDomainIs(host, "someurl.cisco.com") ||
         shExpMatch(host, "(*.cisco.com|cisco.com)"))
         return "DIRECT";
// If the protocol or URL matches, send direct.
     if (url.substring(0, 4)=="ftp:" ||
         shExpMatch(url, "http://cisco.com/folder/*"))
         return "DIRECT";
// DEFAULT RULE: All other traffic, use below proxies, in fail-over order.
     return "PROXY 4.5.6.7:8080; PROXY 7.8.9.10:8080"; }
```
#### **Beperkingen**

- Het PAC-bestand kan niet worden gehost op een server die verificatie vereist.
- Secure Endpoint kan alleen een PAC-bestand ondersteunen dat niet-geverifieerde proxy's specificeert.

#### Over deze vertaling

Cisco heeft dit document vertaald via een combinatie van machine- en menselijke technologie om onze gebruikers wereldwijd ondersteuningscontent te bieden in hun eigen taal. Houd er rekening mee dat zelfs de beste machinevertaling niet net zo nauwkeurig is als die van een professionele vertaler. Cisco Systems, Inc. is niet aansprakelijk voor de nauwkeurigheid van deze vertalingen en raadt aan altijd het oorspronkelijke Engelstalige document (link) te raadplegen.